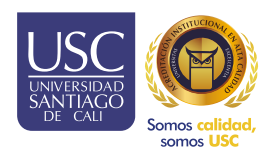

# Práctica y Pasantías

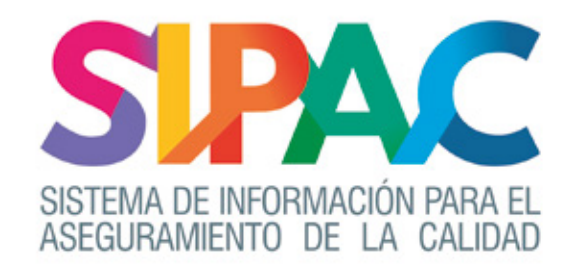

## INSTRUCTIVO DOCENTES Y COORDINADORES

Asignación escenario de práctica a estudiante.

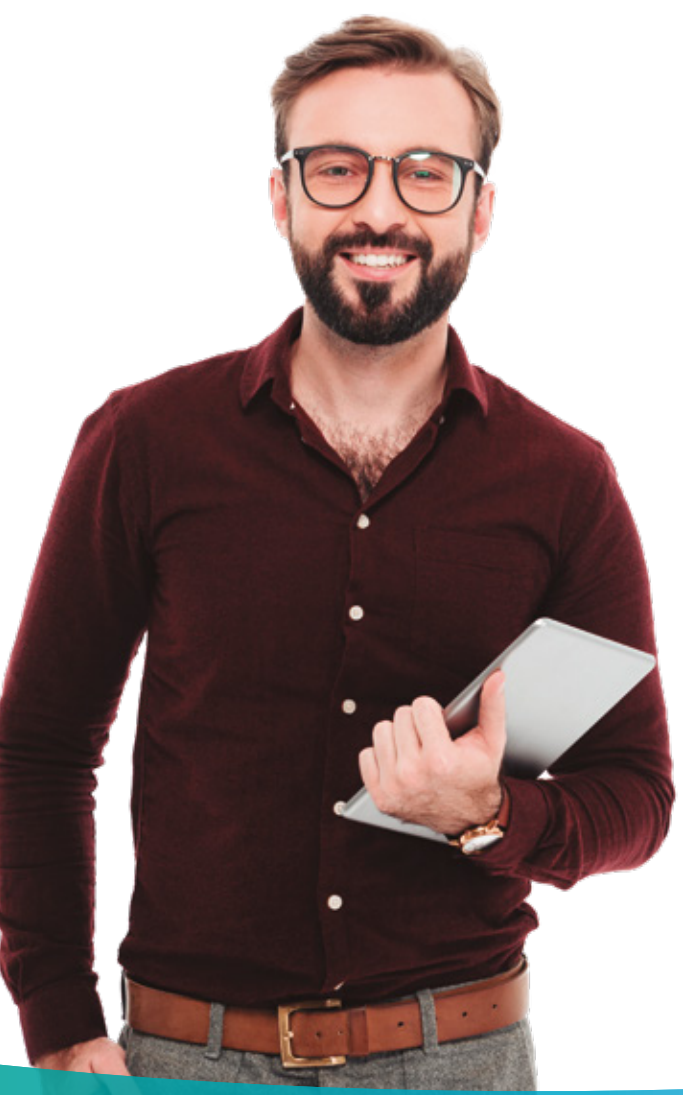

## Cómo revisar aplicaciones a ofertas

Desde el listado de coordinación, puede realizar la asignación de escenarios a estudiantes.

#### Pasos

**Olngresar a la opción prácticas y pasantías: coordinación, listado de prácticas.** 

Buscar al estudiante deseado para asignar escenario.

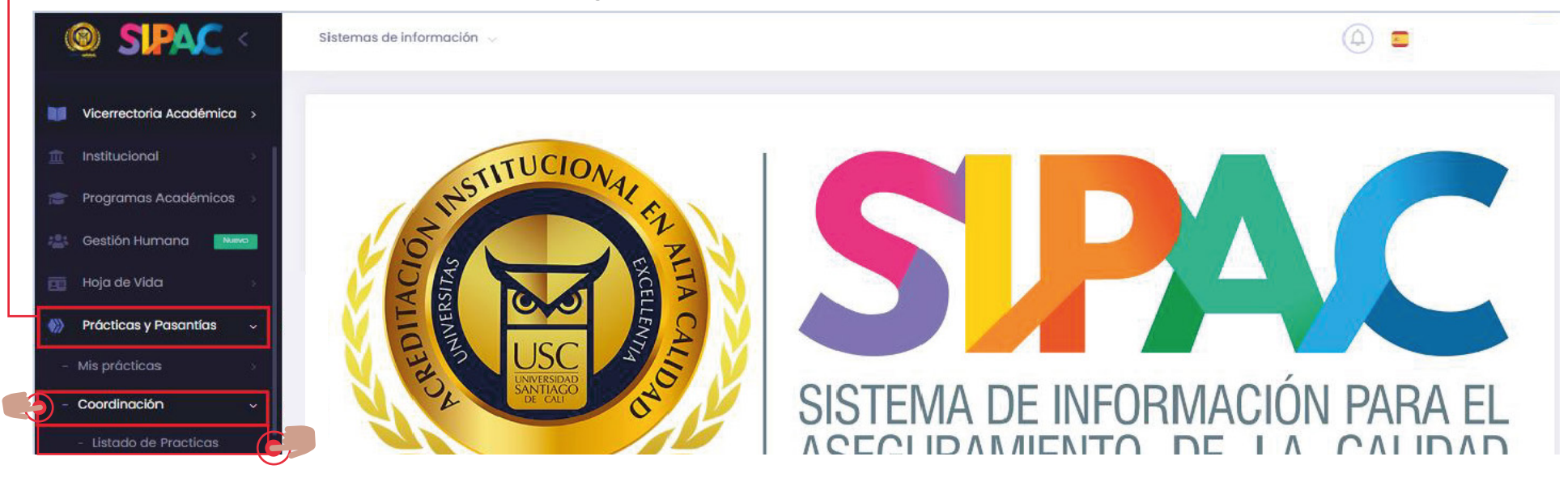

O Dar clic en los 3 puntos de acciones y buscar la opción: "Asignar escenario".

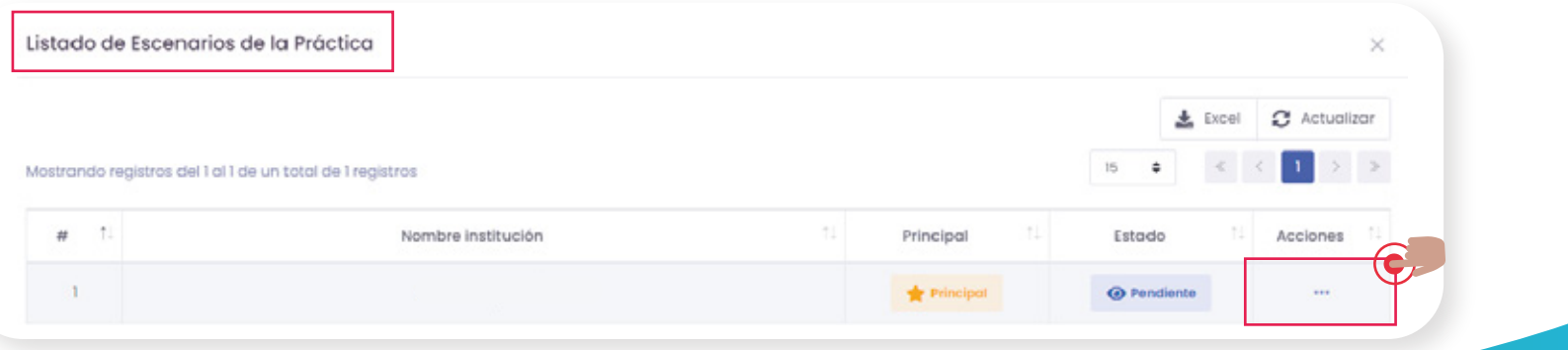

#### Completar el siguiente formulario.

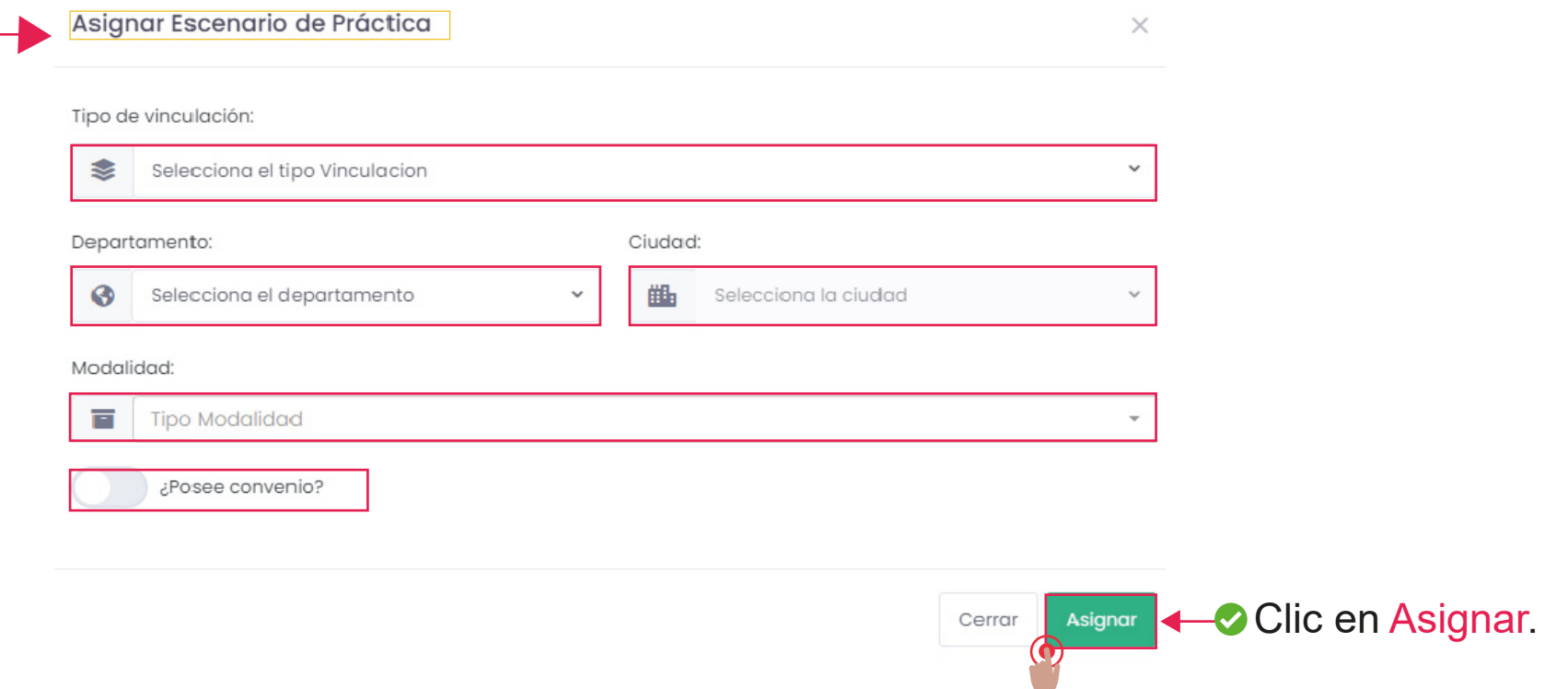

La carta de presentación será enviada automáticamente al jefe inmediato asociado al crear el escenario.

Es posible crear la institución en caso de que no aparezca. Se debe contar con el RUT y la cámara de comercio para registrarla.**(Se debe de elegir tipo vinculación diferente de intramural para ver esta opción)**.

Es posible registrar los jefes inmediatos en caso de que no aparezca al buscarlo al seleccionar la institución. **(Se debe de elegir tipo vinculación diferente de intramural para ver esta opción).**

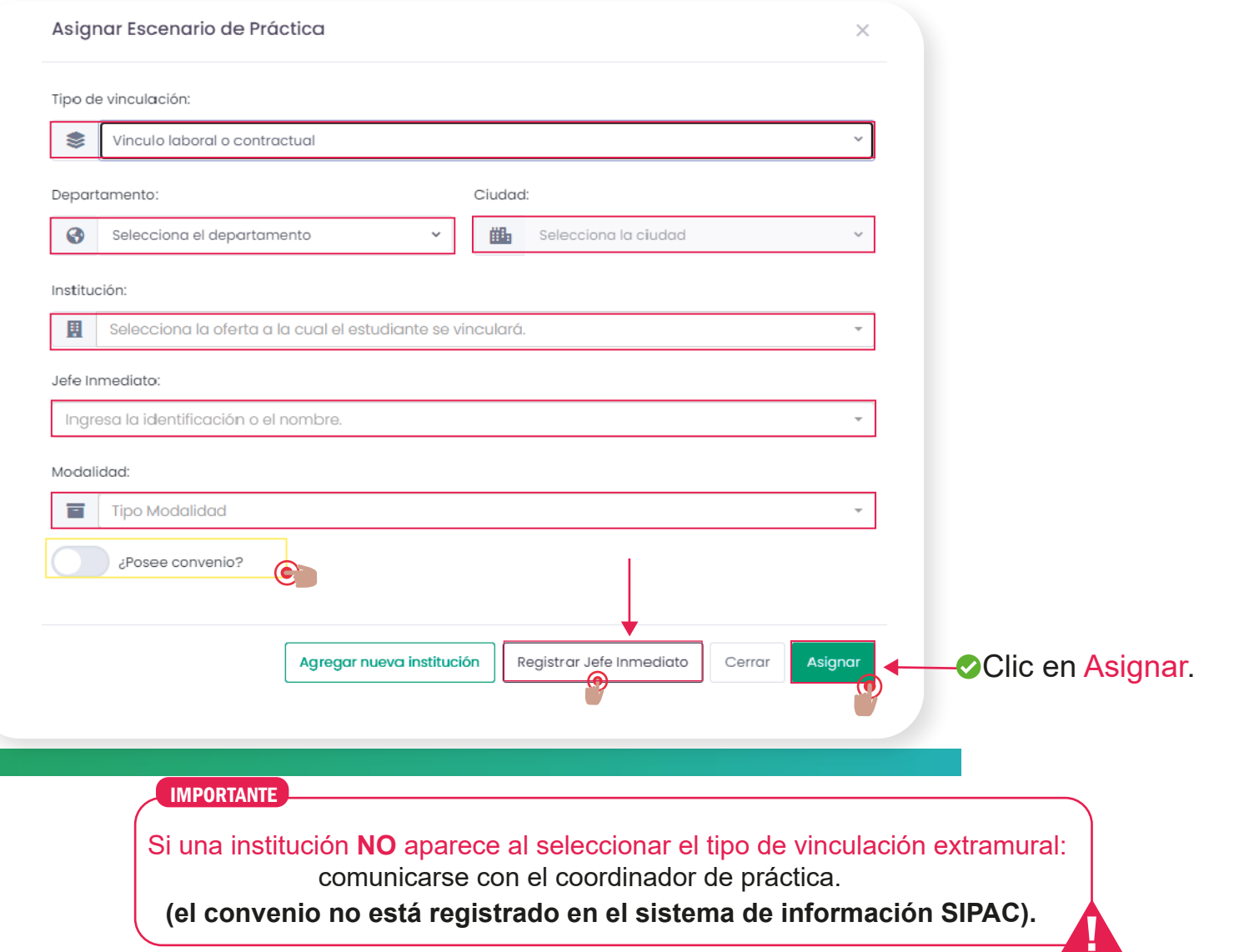